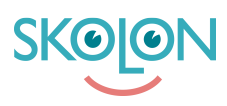

[Kunnskapsbase](https://support.skolon.no/no/kb) > [Funktioner i Skolon](https://support.skolon.no/no/kb/funktioner-i-skolon-2) > [Innkjøp via Skolon](https://support.skolon.no/no/kb/innkj-p-via-skolon) > [Bestillingshistorikk](https://support.skolon.no/no/kb/articles/bestillingshistorikk)

## Bestillingshistorikk

Noah Kapteijn - 2022-08-25 - [Innkjøp via Skolon](https://support.skolon.no/no/kb/innkj-p-via-skolon)

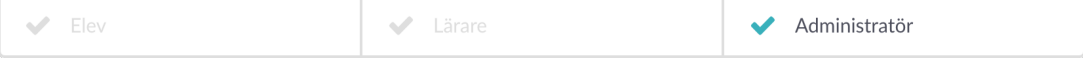

Under overskriften **Odrehistorikk** finner du informasjon om tidligere kjøp du har gjort via Skolon.

**OBS!** En gjennomgang av alle organisasjonens bestillinger kan utføres av organisasjonsadmin på organisasjonsnivå, og en enkelt skoles bestillinger kan gjennomgås på skolenivå av den respektive skoleadminen.

Listen viser de bestillingene som er lagt inn for den aktuelle skoleeier/skole. Øverst finner du en oversikt over antall bestillinger, antall lisenser knyttet til bestillingene og deres totale verdi. Nedenfor vises bestillingene som kan sorteres etter bestillingsdato(1) og totalpris (2).

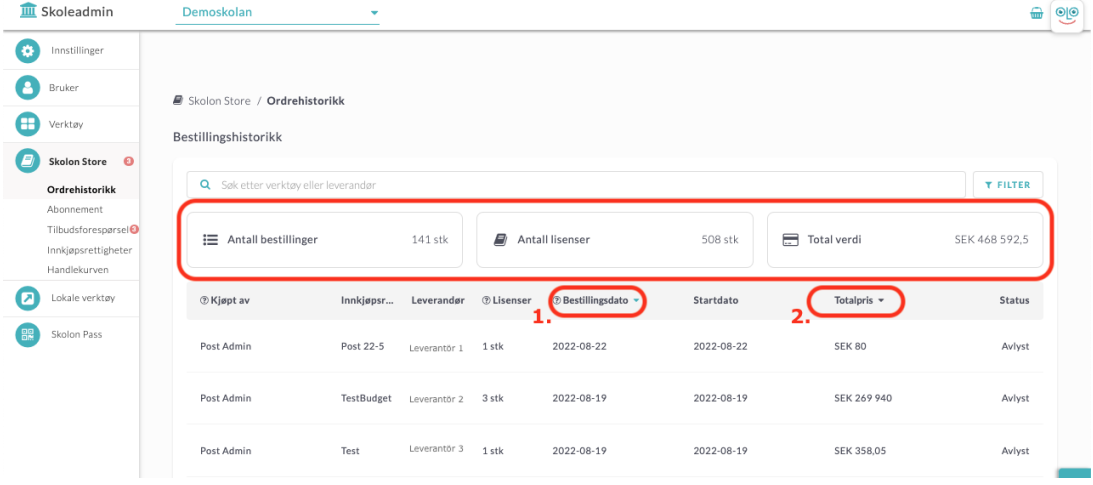

Du kan søke etter en bestemt leverandør eller et bestemt verktøy og filtrere listen etter bestillingsdato, innkjøper og budsjett (innkjøpsrettighet).

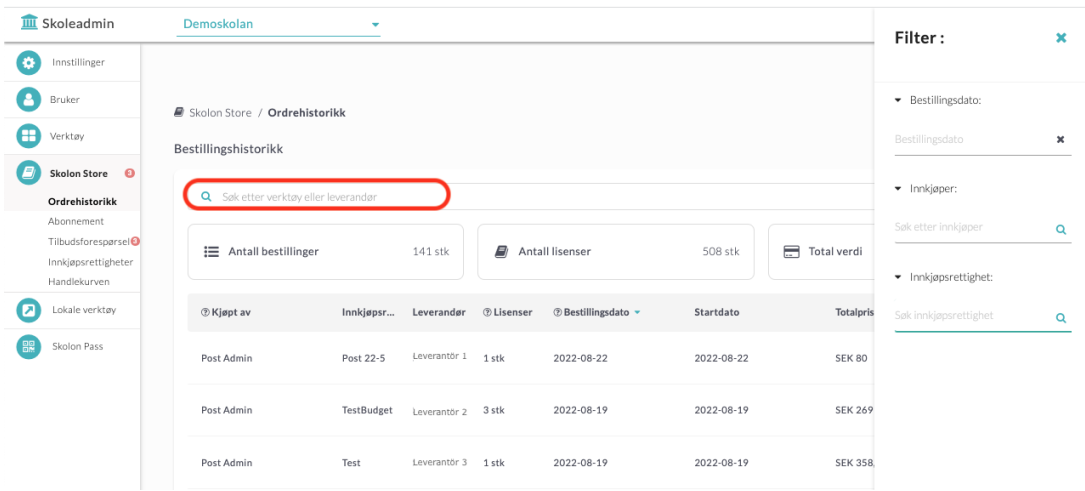

Hvis du vil se mer informasjon om en bestemt bestilling, klikker du på den aktuelle bestllingslinjen.

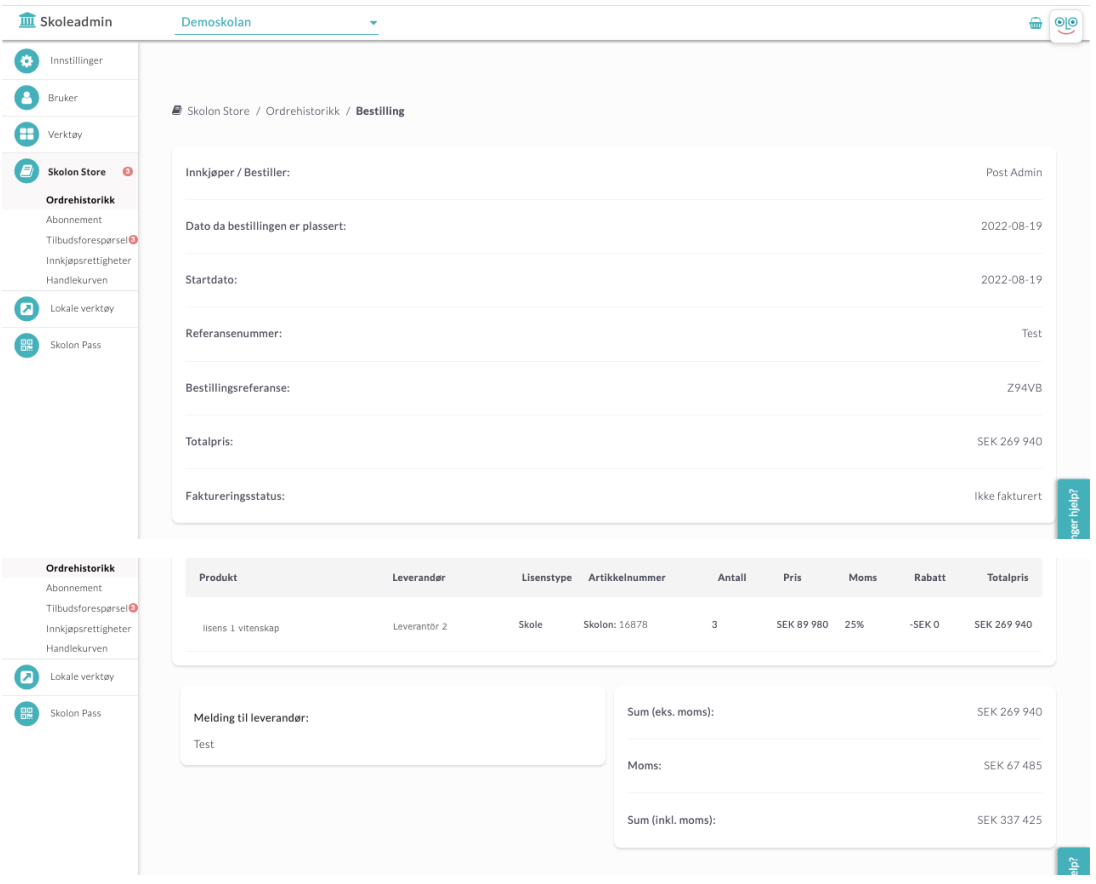